# **LifeKeeper for Linux v9.1.0 スタートアップガイド**

**第⼆版**

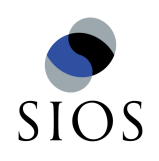

**サイオステクノロジー株式会社**

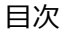

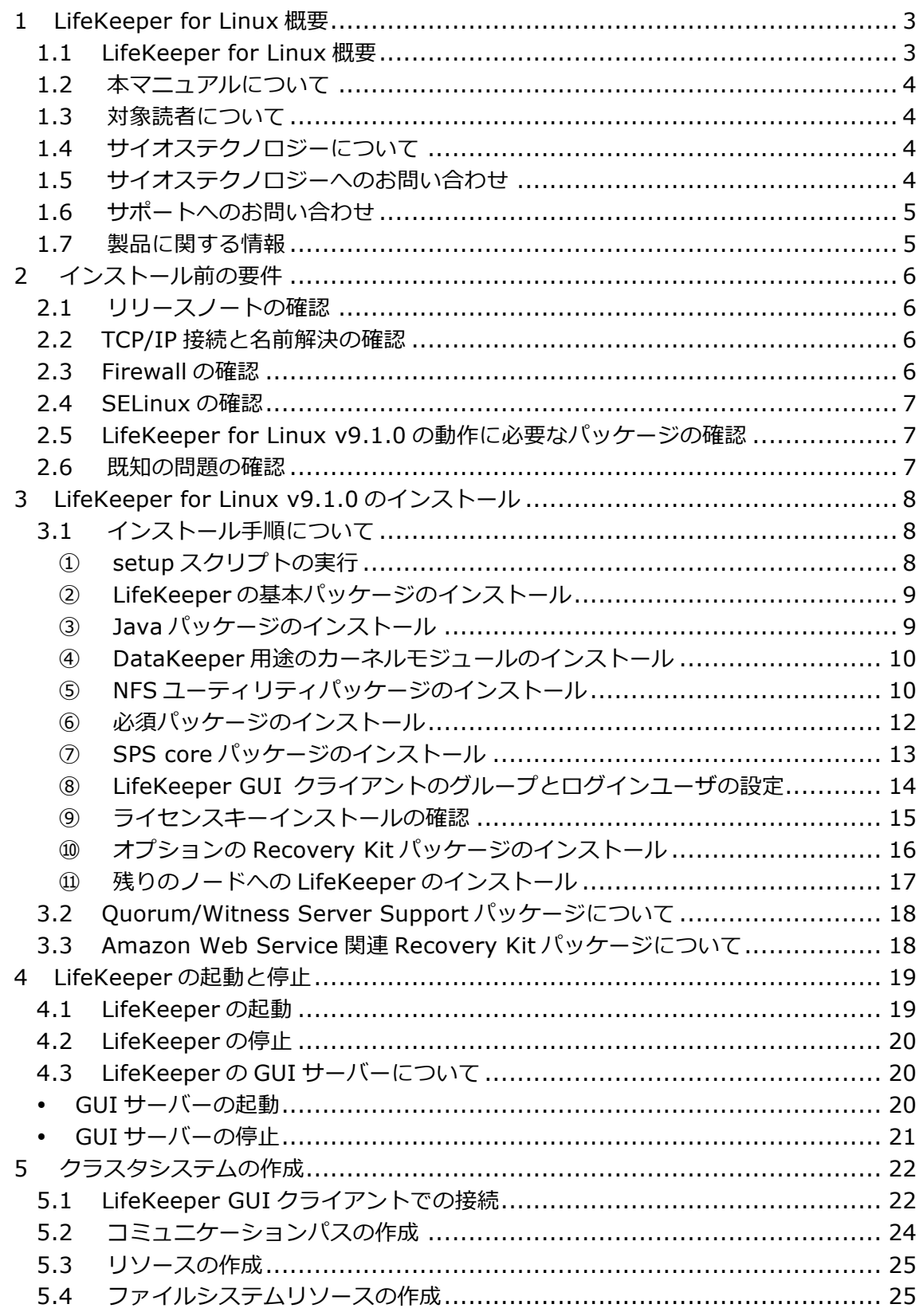

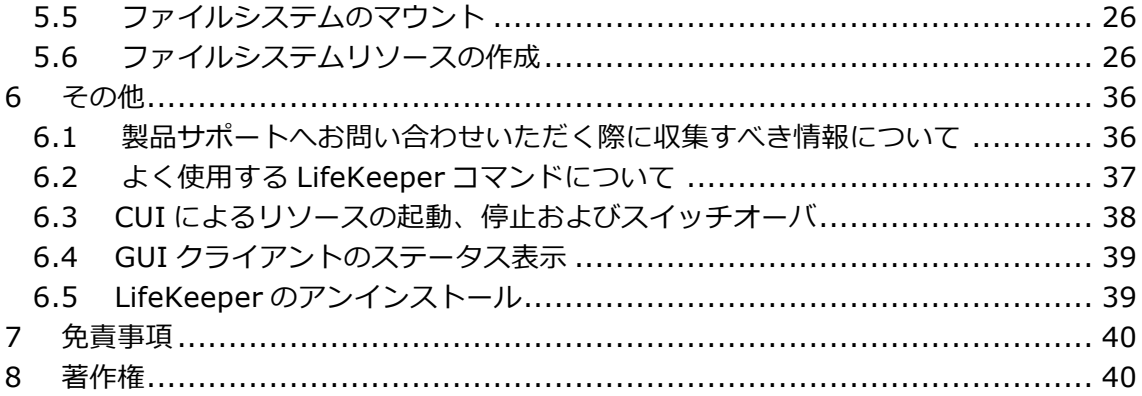

# **改訂履歴**

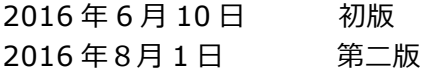

# 1 LifeKeeper for Linux 概要

1.1 LifeKeeper for Linux 概要

LifeKeeper はシステムの可⽤性を⾼めることを⽬的とした HA クラスターソフトウェアで す。

# ■ HA クラスタとは

あるサーバーで障害を検知した場合に、他のサーバーへ⾃動的にサービスを切り替えるこ とにより、障害からの復旧速度を向上させます。その結果として、年間のダウンタイムを 短縮させ、システムの可用性の向上を目指します。

# Availability(稼働率・可用性)のレベル

想定されるシステムの年間ダウンタイムの長さによって、可用性レベルが分類できます。 LifeKeeper はフォルトレジリエントレベルの可⽤性を持つシステムを構築できるよう設計 されています。

# **表 1 Availability(稼働率・可⽤性)のレベル**

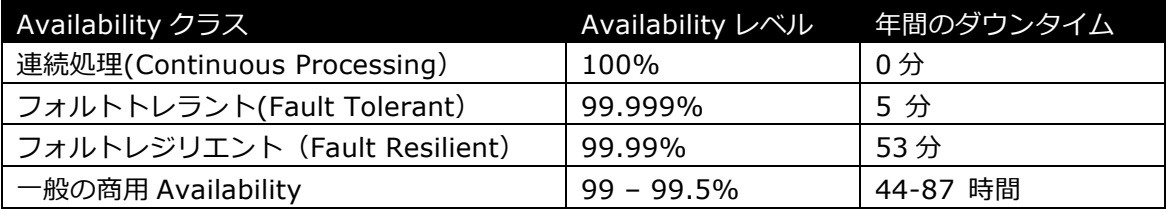

# n 主な特徴

- Ø ソフトウェアでのフォールトレジリエントソリューションを提供します。
- Ø 統⼀インターフェースによる HA システム構築を可能とします。
- ▶ GUI による簡単で直感的な HA クラスタ管理を提供します。
- Ø ハートビート通信によるノードの死活監視と、リソース単位での監視を⾏い、障 害と判定した場合にサービスを⾃動的にスタンバイノードへ引き継ぎます。
- ノードの死活監視

LifeKeeper はコミュニケーションパスを通じたハートビートの応答確認によってサーバー の死活監視を行っています。デフォルトでは、5 秒に一度のハートビートが 3 回連続して 失敗するとハートビート断と判定します。ハートビート断が全てのコミュニケーションパ スで発生するとフェイルオーバーを行ないます。コミュニケーションパスは以下の用途に 使⽤します。

- ▶ コミュニケーションパス
	- ✔ サーバーの死活監視を行うためのハートビートの通信経路
	- ✔ LifeKeeper のノード間の情報のやり取り

■ リソース単位での監視

LifeKeeper は監視対象となるアプリケーション、ファイルシステム等のサービスをリソー スと呼びます。デフォルトでは 120 秒に 1 回の頻度でリソースの状態を監視しています。 リソース障害を検知すると、リソース監視が動作しているノード上でリソースの回復処理 を⾏ないます。回復に失敗するとフェイルオーバーを⾏ないます。

▶ リソースの種類

⼤きく分類して以下の種類のリソースがあります。LifeKeeper は個々のリソースに対 して監視を行ないます。

- ▼ アプリケーションリソース(Oracle、PostgreSQL 等)
- ü IP リソース(仮想 IP アドレス)
- ü ファイルシステムリソース

1.2 本マニュアルについて

本マニュアルでは、LifeKeeper for Linux v9.1.0 のインストール⼿順を解説します。 LifeKeeper の使い⽅や、運⽤⽅法に関する情報を提供するものではありません。 LifeKeeper の使い方に関する詳しい情報は、ユーザーサイトや SIOS Technology Corp. の Web サイト内のドキュメントを参照してください。

また、記載されている rpm パッケージや画像に記載されているバージョン番号等について は、インストールに影響のないものについては実際のバージョンと⼀致しない場合があり ます。その場合は実際に利⽤されているものに読み替えて使⽤してください。

1.3 対象読者について

本マニュアルは、Linux オペレーティングシステムについて基本的な知識を持っている技術 者を対象としています。

1.4 サイオステクノロジーについて

サイオステクノロジーは、1997 年の創業以来、オープンソースソフトウェアを軸に、Web アプリケーションや OS、IT、システムの開発/基盤構築/運用サポート等の事業を展開し、 現在はこれらにクラウド技術を加え、新たな価値創造とそのご提供に取り組んでおります。 サイオステクノロジーに関する詳細については、http://www.sios.com をご参照くださ い。

1.5 サイオステクノロジーへのお問い合わせ サイオステクノロジー株式会社 〒106-0047 東京都港区南⿇布 2 丁⽬ 12-3 サイオスビル 電話番号:03-6860-5161 FAX:03-6860-5162 ⽇本国内および海外の事業所の情報に関しては、弊社の Web サイトをご参照ください。 1.6 サポートへのお問い合わせ

お問い合わせの一次窓口が弊社ではない場合があります。お問い合わせの際はサポート証 書よりサポート窓口をご確認ください。サポート窓口が弊社になっている場合は、下記の Web サイトよりお問い合わせください。

http://www.sios.com/products/bcp/lkdk/contact/

1.7 製品に関する情報

製品ドキュメントに関する情報は、下記のリンクよりご参照ください。製品のリリース ノートや Recovery Kit の管理ガイドがあります。Japanese Documentation のリンクよ り⽇本語マニュアルをご確認いただけます。

http://docs.us.sios.com/

Recovery Kit の動作概要、製品の Errata 情報、ライセンスの取得方法などに関する情報 は、ユーザーサイトでご確認いただけます。

http://lk.sios.com/

# 2 インストール前の要件

LifeKeeper のインストールを開始する前に、以下の事項を確認します。

2.1 リリースノートの確認

インストールを開始する前にリリースノートをよく読みます。リリースノートには重要な 情報が含まれています。リリースノートを参照して、サポートされているプラットフォー ム、オペレーティングシステム、アプリケーション、ストレージを確認します。リリース ノートは SIOS Technology Corp.の以下の Web サイトから参照できます。

http://docs.us.sios.com/

# 2.2 TCP/IP 接続と名前解決の確認

GUI の機能を使⽤するためにクラスタノードの双⽅で名前解決ができる必要があります。 名前解決には、DNS サービスもしくは/etc/hosts を使⽤します。また、localhost が 127.0.0.1 に解決される必要があります。

2.3 Firewall の確認

以下のポートを使⽤しています。

- **▶ コミュニケーションパス(TCP)の通信用:7365/tcp**
- **▶ GUI サーバーの通信用:81/tcp、82/tcp**
- **> GUI サーバー、クライアント間の RMI 通信用: 1024/tcp 以降の全てのポート**
- **▶** DataKeeper の 同 期 用 (DataKeeper 使 用 時 ):"10001+<mirror number>+<256 \* i>"

# **補⾜**

- Ø GUI サーバー、クライアントの通信に使⽤するポートは LifeKeeper がインストールさ れるクラスタノードと、GUI クライアントを動作させる全てのシステムでポートが開 放されている必要があります。
- ▶ DataKeeper で使用するポートは上記の計算式で割り出すことができます。i の値は 0 から開始し、使用されていないポートが見つけるとそのポートを使用します。例えば mirror number が 0 の DataKeeper リソースが存在している環境で、10001 番ポー トが別のアプリケーションによって使用されていた場合は、10257 番ポートが使用さ れます。
- Ø GUIサーバー、クライアント間の通信では Javaの RMI(Remote Method Invocation) にて 1024 番以降のポートをランダムに使⽤します。クラスタシステムにアクセス制 御などを適用する場合は、これらのポートを考慮し、パケットフィルタリングを行う 必要があります。セキュリティー対策の観点で本仕様が問題となる場合は、ssh の X フォワーディングを使用して対応することもできます。設定方法等はテクニカルド キュメントをご参照ください。

2.4 SELinux の確認

SELinux の設定を disabled にしてください。SELinux の permissive と enforcing のモー ドはサポートしておりません。

2.5 LifeKeeper for Linux v9.1.0 の動作に必要なパッケージの確認

必要なパッケージはテクニカルドキュメント内の Setting Up Environment セクションの Linux Dependencies に記載しています。

# **注意**

- ▶ ご利用のディストリビューションから提供されている適切なパッケージをインストー ルしてください。
- Ø sg3\_utils パッケージは DMMP Recovery Kit、PowerPath Recovery Kit 等のマルチ パス用のリカバリキットを使用する環境に必要です。マルチパス用のリカバリキット を使⽤しない環境には必要ありません。

2.6 既知の問題の確認

既知の問題は、テクニカルドキュメント内の Troubleshooting セクションの Known Issues and Restrictions に記載しています。ご利用の環境に該当する既知の問題 がないか確認します。また、最新の情報につきましては、ユーザーサイトの「Errata/制限 事項」に記載されている場合がございますので、こちらも合わせてご確認ください。

# 3 LifeKeeper for Linux v9.1.0 のインストール

3.1 インストール手順について

LifeKeeper のインストールは、インストール CD に含まれる setup スクリプトを実⾏する ことによって行われます。 スクリプトは対話形式となっており、 各内容に対して Yes か No を選択して進⾏します。この章では setup スクリプトによる LifeKeeper のインストール 方法を記載しています。

# **補⾜**

以降の手順に掲載されている LifeKeeper の各パッケージ番号は、実際にリリースされてい るものと異なる場合がありますが操作手順には影響ありません。ご利用のバージョンに読 み替えてご利⽤ください。

① setup スクリプトの実⾏

製品の CD-ROM を任意のディレクトリにマウントします。続いて sps\_xxx.img (xxx は バージョン番号)を任意のディレクトリにマウントし、setup を実行します。以下は CD イ メージをマウントする際の操作例です。

# mount /dev/cdrom /media/cdrom # cd /media/cdrom # mount sps\_xxx.img –t iso9660 –o loop /mnt # cd /mnt/ #./setup

LifeKeeper のインストールを開始する場合は、Enter キーを押してください。

Welcome to the SteelEye Protection Suite for Linux v9.0.0-6483 Setup

A log of this setup will be written to: /var/log/LK\_install.log

This script will set up and install SPS for Linux on your system.

Do you wish to continue (answering "no" will abort setup) (y/n) [y] ?

② LifeKeeper の基本パッケージのインストール ディストリビューションに対応した LifeKeeper のパッケージのインストールが開始され ます。Enter キーを押してください。

0. Your system appears to be running Red Hat Enterprise Linux 7

The SPS for Linux Distribution Enabling Package for Red Hat Enterprise Linux will now be installed. This package is needed in order for SPS for Linux to run properly.

The following packages will be installed or upgraded:

steeleye-lkRHAS-9.0.0-6483.noarch.rpm

Do you wish to continue (answering "no" will abort setup) (y/n) [y] ?

# **注意**

サポートされていないディストリビューション、カーネルで動作している場合は、インス トールを継続できません。インストールが継続できない場合は、リリースノートにご利用 のディストリビューション、カーネルが記載されているかご確認ください。

③ Java パッケージのインストール

LifeKeeper の GUI クライアントで使⽤する Java パッケージをインストールします。 Enter キーを押してください。

Java 1.8 does not appear to be installed on this system.

Do you wish to install the Java Runtime Environment v1.8.0\_51 on your system  $(y/n)$  [y] ?

#### **補⾜**

LifeKeeperで使⽤しているJava はLifeKeeperの設定ファイル(/etc/default/LifeKeeper) を参照しています。OS の環境変数は使⽤していないため、複数のバージョンの Java を混 在させることができます。製品同梱の Java パッケージと他の Java パッケージが混在して も、LifeKeeper の動作に影響はありません。

④ DataKeeper ⽤途のカーネルモジュールのインストール

DataKeeper for Linux を使用する場合は、DataKeeper 用のカーネルモジュールをイン ストールする必要があります。DataKeeper を使用する場合は、Enter キーを押してくだ さい。

DataKeeper を使用しない場合は n を入力し、Enter キーを押してください。

High Availability Data Replication

In order to use DataKeeper for Linux, it is necessary to install high availability data replication kernel modules. The high availability nbd and raid1 modules will be installed in the following locations:

/lib/modules/3.10.0-123.el7.x86\_64

Note: No kernel-specific binary rpms available. Installing generic version.

If you do not install the kernel modules, you will not be able to use DataKeeper for Linux.

It is recommended that you choose to install the patched high availability kernel modules.

Do you wish to install the modules  $(y/n)$  [y] ?

⑤ NFS ユーティリティパッケージのインストール

LifeKeeper で NFS サービスのエクスポート領域を保護する場合は、nfs-utils パッケージ をインストールする必要があります。インストールする場合は Enter キーを押してくださ い。インストールしない場合は、n を入力し、Enter キーを押してください。

qzip: /boot/initramfs-3.10.0-123.el7.x86\_64.imq: not in qzip format Setting up nbd kernel module...

High Availability NFS

In order to use SPS for Linux with NFS, it is necessary to enable the high availability features of the nfs-utils package. If you do not wish to use SPS for Linux with NFS, you should not enable the high availability features of the nfs-utils package.

Do you wish to enable the high availability features of nfs-utils  $(y/n)$  [y] ?

Enter キーを押し、パッケージの呼び出しを有効にしてください。

Enabling HA callouts in statd... Press ENTER to continue...

NFS デーモンを有効にするため、NFS サービスの再起動を促されます。デフォルトでは、 NFS デーモンの再起動を実行します。NFS サービスの再起動を実行させたくない場合は、 n を入力し、Enter キーを押してください。

The NFS daemons and kernel modules must be restarted in order<br>to enable the high availability features required for SPS for Linux.<br>Would you like setup to perform this restart now (y/n) [y] ? <mark>[</mark>

NFS サービスの再起動を⾏った後は、Enter キーを押し、次のステップに進んでください。

RPC idmapd appears to be running. Attempting to stop RPC idmapd...

/etc/init.d/rpcidmapd stop RPC idmapd を停止中:

 $\begin{bmatrix} 0 & 1 \end{bmatrix}$ 

 $[$  OK ]

NFS does not appear to be running.

Attempting to start RPC idmapd...

/etc/init.d/rpcidmapd start RPC idmapd を起動中:

Press ENTER to continue...

⑥ 必須パッケージのインストール LifeKeeper の動作に必要なパッケージをインストールします。Enter キーを押し、全ての パッケージをインストールしてください。

Installing SPS for Linux prerequisite packages required for all installations ...

The following packages will be installed or upgraded:

steeleye-curl-7.21.7-3.2.x86\_64.rpm steeleye-gnutls-2.8.6-3.1.x86\_64.rpm steeleye-gnutls-utils-2.8.6-3.1.x86\_64.rpm steeleye-libcurl-7.21.7-3.2.x86\_64.rpm steeleye-libgcrypt-1.5.0-2.x86\_64.rpm steeleye-libgpg-error-1.10-2.x86\_64.rpm steeleye-libxml2-2.7.8-7.x86\_64.rpm steeleye-libxml2-static-2.7.8-7.x86\_64.rpm steeleye-lighttpd-1.4.35-2.1.x86\_64.rpm steeleye-lighttpd-fastcgi-1.4.35-2.1.x86\_64.rpm steeleye-lkapi-9.0.0-6483.x86\_64.rpm steeleye-lkapi-client-9.0.0-6483.x86\_64.rpm steeleye-openssl-1.0.1p-1.x86\_64.rpm steeleye-openssl-perl-1.0.1p-1.x86\_64.rpm steeleye-pcre-4.5-2.x86\_64.rpm steeleye-pdksh-5.2.14-780.7.1.x86\_64.rpm steeleye-perl-5.8.8-8.1.x86\_64.rpm steeleye-perl-addons-5.8.8-24.x86\_64.rpm steeleye-readline-4.3-14.x86\_64.rpm steeleye-runit-2.0.0-4.6.x86\_64.rpm

Do you wish to continue (answering "no" will abort setup)  $(y/n)$  [y] ?

# **注意**

LifeKeeper の動作に必要なパッケージが不⾜している場合は、RPM パッケージのインス トール時に依存関係のエラーが発⽣します。リリースノートを参照のうえ、必要なパッ ケージをインストールしてください。また、⼀部ディストリビューションでは LifeKeeper に同梱されたパッケージと競合が発生する場合があります。その場合は、ディストリビュー ションに付属している競合するパッケージをアンインストールしてください。

⑦ SPS core パッケージのインストール SPS core パッケージをインストールします。Enter キーを押し、インストールを実行して ください。 Installing SPS for Linux core packages ... The following packages will be installed or upgraded: steeleye-1k-9.0.0-6483.x86\_64.rpm steeleye-1kGUI-9.0.0-6483.x86\_64.rpm steeleye-lkIP-9.0.0-6483.noarch.rpm steeleye-lkLIC-9.0.0-6483.x86\_64.rpm steeleye-lkMAN-9.0.0-6483.noarch.rpm steeleye-lkRAW-9.0.0-6483.noarch.rpm Do you wish to continue (answering "no" will abort setup) (y/n) [y] ? Preparing... Updating / installing... steeleye-lk-9.0.0-6483 steeleye-lkGUI-9.0.0-6483 The LifeKeeper GUI icon has been added to the System menu of the KDE desktop(s). LifeKeeper GUI Server Setup Starting LifeKeeper GUI Server Enabled LifeKeeper GUI Server Setup Completed Currently LifeKeeper is not running. The GUI server will start when LifeKeeper i s started. steeleye-lkIP-9.0.0-6483 steeleye-lkLIC-9.0.0-6483<br>steeleye-lkMAN-9.0.0-6483 To access the LifeKeeper man pages, add the following to your .profile or .bash\_profile. WANPATH=/opt/LifeKeeper/man:\$MANPATH;export MANPATH steeleye-lkRAW-9.0.0-6483 

Install / Upgrade was successful.

Press ENTER to continue...

# **補⾜**

Ø /etc/rc[0-6].d/以下に LifeKeeper のシンボリックリンクが配置されます。これらの ファイルはシステム起動時やランレベルの変更時に⾃動で実⾏されるものであるため、 手動で実行することはサポートしていません。LifeKeeper の起動や停止を行う場合は lkstart / Ikstop コマンドまたは /etc/init.d/lifekeeper を使用してください。

⑧ LifeKeeper GUI クライアントのグループとログインユーザの設定 GUI クライアントの操作に必要なユーザ、グループを作成します。y を入力し Enter キー を押すと必要なユーザ、グループが⾃動的に作成されます。

任意のグループ ID を割り当てたい場合は以下のプロンプトで n を入力してください。そし て setup スクリプトが完了した後、後述する注意に書かれている内容を参照しユーザーグ ループの設定を⾏なってください。

Setting up SPS for Linux authentication.

SPS for Linux leverages the Pluggable Authentication Module (PAM) that<br>is provided with the Linux OS to determine access to the SPS for Linux<br>GUI. A user must be in one of three SPS for Linux groups: Ikadmin,<br>Ikoper or Ikg set by the system administrator using whatever technique is appropriate<br>for the type of user account database that is being used throughout the<br>cluster. If authentication is performed using the local /etc/passwd and /etc/group files, then the above three groups will be automatically added to the group file with the root user added to the Ikadmin group. local authentication is not used then these groups must be set up by the system administrator. For more information see the "Configuring GUI Users" topic in the SPS for Linux documentation.

Is authentication performed using the local /etc/passwd and /etc/group<br>files? (y/n) [y] ? []

# **注意**

nを選択した場合は LifeKeeper インストール完了後に、お客様にて以下の設定を⾏う必要 があります。設定が⾏われていない場合は、LifeKeeper の GUI クライアントにログインで きません。n を間違って選択してしまった場合には以下のように OS の操作でユーザーグ ループの作成と追加を⾏なってください。

=>OS のコマンドを使用し、下記のグループを追加 lkguest lkoper lkadimin ※任意のグループ ID を指定できます。

=>作成した lkadmin のグループに root ユーザを追加 ユーザ管理に関する情報につきましては、以下の URL にございますユーザーサイトの情報 も合わせてご参照ください。

[Linux]GUI 管理画面にアクセスできるユーザの設定方法(v8.1.1 以降) http://lk.sios.com/?p=1139

LifeKeeper 関連のユーザ、グループが既に作成されている状態で y を選択した場合は、そ のユーザ、グループ情報は維持されます。

LifeKeeper 関連のユーザ、グループが既に作成されている状態で n を選択した場合は、そ のユーザ、グループ情報は削除されます。

⑨ ライセンスキーインストールの確認

以下のステップで y を入力すると、ライセンスキーを入力する画面に移ります。 既にインストールに使用できるライセンスキーがある場合には、yを入力してライセンス キーの情報を入力してください。ライセンスキーを取得していない場合には、n を入力して、 setup 終了後にライセンスキーを lkkeyins コマンドでインストールするようにしてくださ い。

Would you like to install a license key now? (y/n) [n] ?  $\blacksquare$ 

**補⾜**

ライセンス取得方法とライセンスのインストールの詳細な手順は「ライセンス取得方法解 説ページ」http://lk.sios.com/?page\_id=22 をご参照ください。

⑩ オプションの Recovery Kit パッケージのインストール

このステップでは構築するクラスタシステムにあわせてオプションのRecovery Kitを選択 してインストールします。インストールしたいパッケージにカーソルを合わせてスペース キーを押してください。インストールパッケージとして選択されます。必要であれば、他 の Recovery Kit も同様に選択します。選択した状態で Enter キーを押すと、次の画⾯で インストールするパッケージが表⽰されインストールを開始することができます。

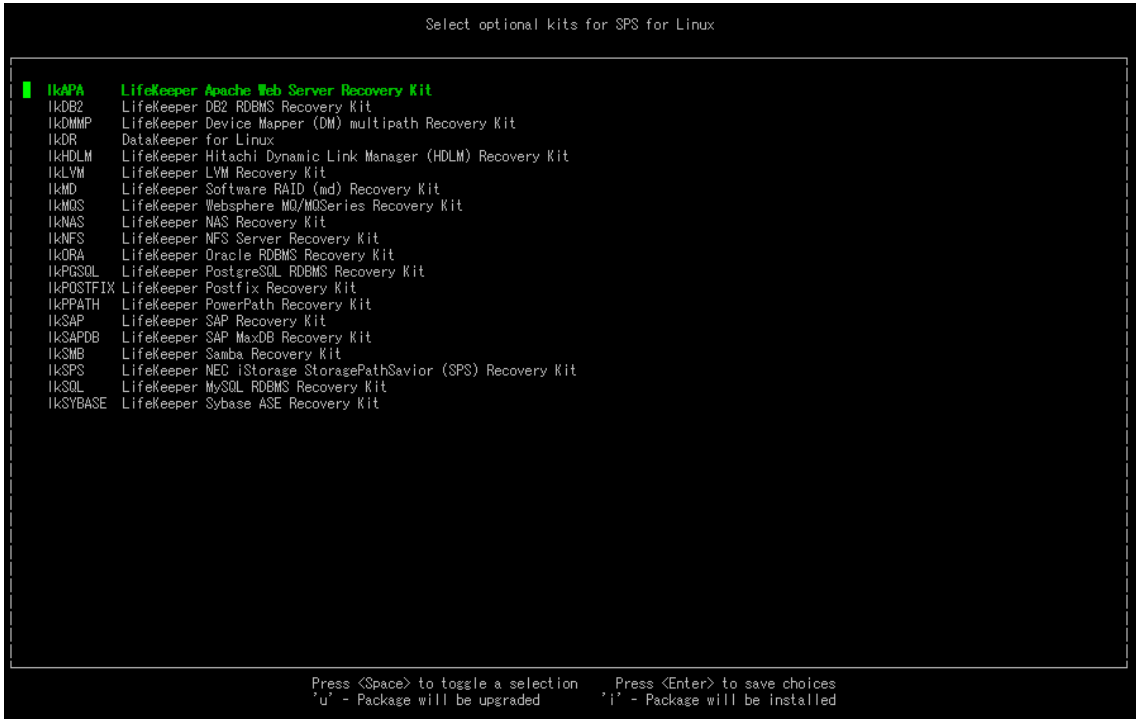

# **補⾜**

▶ 後で別途 Recovery Kit のインストールが必要となった場合には、インストールで使用 した setup スクリプトを、-k オプションを付けて実⾏してください。上記の Recovery Kit インストール画⾯を開くことができます。

#<インストール CD イメージのマウントポイント>/setup -k

> Recovery Kit for EC2 については、上記の一覧に表示されませんので、rpm コマンド で別途インストールしてください。詳細は後述を参照してください。

パッケージのインストールが成功すると以下のメッセージが表示されますので、Enter を入 ⼒し、setup スクリプトを終了してください。

Setup has completed successfully.

Press ENTER to exit

⑪ 残りのノードへの LifeKeeper のインストール LifeKeeper をインストールする対象になっているノードも同様の手順でパッケージをイン ストールします。

インストールに関する⼿順は以上です。

# **補⾜**

Ø LifeKeeper はデフォルトで/opt/LifeKeeper 以下にインストールされます。シェルの 環境変数に以下の⾏を追加するとパスの設定ができます。

例) /root/.bash\_profile # For LifeKeeper PATH=\$PATH:/opt/LifeKeeper/bin MANPATH=\$MANPATH:/opt/LifeKeeper/man export PATH MANPATH

> 下記のグループ、ユーザは LifeKeeper for Linux v9.1.0 に必要なグループ、ユーザ です。

グループ steeleye-lighttpd,lkguest,lkoper,lkadmin ユーザ steeleye-lighttpd

3.2 Quorum/Witness Server Support パッケージについて

デフォルトでは SCSI リザーベーション方式を使用していますが、インストール CD をマウ ントしたディレクトリ直下の「 quorum 」というディレクトリ内にある 「 steeleye-lkQWK-xxx-xxxx.rpm 」 パッケージをインストールすると、 Quorum/Witness Server ⽅式を使⽤できます。Quorum/Witness Server ⽅式の設定⽅ 法、動作シナリオの詳細については、以下のドキュメントをご参照ください。

Quorum/Witness Server Support Package for LifeKeeper

http://jpdocs.us.sios.com/Linux/9.1/LK4L/TechDoc/#configuration/lifekeeper\_io\_fencing/quorum\_witness.htm

**注意**

リリースノートにてサポートを表明しているストレージを共有ディスクとして使⽤する場 合、特別な記述がない限りは本パッケージをインストールする必要はありません。後から 追加インストールすることもできます。追加インストールする際には、クラスタシステム の停止は伴いません。

3.3 Amazon Web Service 関連 Recovery Kit パッケージについて

LifeKeeper for Linux による AZ 間、あるいは Cross Region 間で HA クラスタ構成を行 うために使用する Recovery Kit のパッケージは setup スクリプト内では表示されません。 よって、別途 rpm コマンドでインストールする必要があります。Amazon EC2 関連の Recovery Kit の RPM パッケージは、インストール CD をマウントしたディレクトリ直下 の「Amazon」というディレクトリ内にあります。

# 4 LifeKeeper の起動と停⽌

4.1 LifeKeeper の起動

LifeKeeper を起動するには、Ikstart コマンドまたは/etc/init.d/lifekeeper start を実行 します。

# lkstart  $I$  OK 1 Starting LifeKeeper... Message from syslogd@pd061 at Nov 7 12:32:54 ... lcdinit[6590]: EMERG:lcd.lcdchkseml:::011138:The LifeKeeper product on this sys tem is using an evaluation license key which will expire at midnight on 02/03/13 . To continue functioning beyond that time, a permanent license key must be obta ined. または # /etc/init.d/lifekeeper start Starting LifeKeeper...  $[$  OK  $]$ Message from syslogd@pd061 at Nov 13 12:10:17 ... lcdinit[26106]: EMERG:lcd.lcdchkseml:::011138:The LifeKeeper product on this sy stem is using an evaluation license key which will expire at midnight on 02/03/1 3. To continue functioning beyond that time, a permanent license key must be obt

LifeKeeper の起動確認は、lktest コマンドまたは/etc/init.d/lifekeeper status を実⾏し ます。lktest コマンドは、LifeKeeper の主要プロセスの状態をチェックし、ps -cwf コマ ンドから得られた結果を表⽰します。稼動しているプロセスによっては複数出⼒されます。 プロセスが正常に起動していることが確認できた場合は、戻り値に 0 が返ります。 # 1ktest

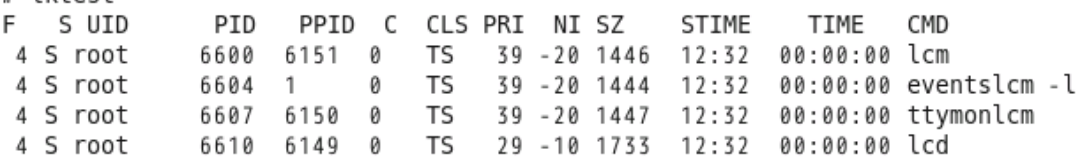

/etc/init.d/lifekeeper status は lktest コマンドの実行結果を参照し、正常に起動してい る事が確認できた場合は、以下の様に表示されます。

# /etc/init.d/lifekeeper status LifeKeeper is running

# **注意**

ained.

/etc/rc[0-6].d/以下に LifeKeeper のシンボリックリンクが配置されます。これらのファ イルはシステム起動時やランレベルの変更時に自動で実行されるものであるため、手動で 実行することはサポートしていません。LifeKeeper の起動や停止を行う場合は Ikstart / lkstop コマンドまたは/etc/init.d/lifekeeper を使⽤してください。

4.2 LifeKeeper の停止 LifeKeeper を停⽌するには、 lkstop コマンド または /etc/init.d/lifekeeper stop-nofailover を実行します。 # lkstop ok: down: /opt/LifeKeeper/etc/service/lkguiserver: 0s ok: down: /opt/LifeKeeper/etc/service/steeleye-lighttpd: 0s ok: down: /opt/LifeKeeper/etc/service/lkvmhad: 1s ok: down: /opt/LifeKeeper/etc/service/lkscsid: 0s ok: down: /opt/LifeKeeper/etc/service/lkcheck: 0s ok: down: /opt/LifeKeeper/etc/service/lcd: 0s ok: down: /opt/LifeKeeper/etc/service/ttymonlcm: 0s ok: down: /opt/LifeKeeper/etc/service/lcm: 1s LifeKeeper stopped  $[$  OK  $]$ または # /etc/init.d/lifekeeper stop-nofailover ok: down: /opt/LifeKeeper/etc/service/lkguiserver: 0s ok: down: /opt/LifeKeeper/etc/service/steeleye-lighttpd: 0s ok: down: /opt/LifeKeeper/etc/service/lkvmhad: 0s ok: down: /opt/LifeKeeper/etc/service/lkscsid: 0s ok: down: /opt/LifeKeeper/etc/service/lkcheck: 0s ok: down: /opt/LifeKeeper/etc/service/lcd: 1s ok: down: /opt/LifeKeeper/etc/service/ttymonlcm: 0s ok: down: /opt/LifeKeeper/etc/service/lcm: 1s  $[$  OK  $]$ LifeKeeper stopped

# 4.3 LifeKeeper の GUI サーバーについて

インストール完了後の LifeKeeper の設定は LifeKeeper GUI クライアントを使用して行 います。LifeKeeper GUI クライアントを操作するためには、LifeKeeper がインストール されているサーバー上で LifeKeeper GUI サーバーが起動している必要があります。通常 GUI サーバーは LifeKeeper の起動、停止と連動して起動と停止が行われますが、GUI サー バーを単独で停止したり起動したりすることも可能です。GUI サーバーが停止していたと しても、障害検知やフェイルオーバーなどの HA クラスタとしての機能には影響しません。 クラスタ環境をセットアップ後、GUI 操作が必要でなければ、平時は GUI サーバーを停止 しておき、必要な時だけ GUI サーバーを起動するといった運用もできます。

LifeKeeper の GUI サーバーの起動と停止の方法は以下の通りです。

```
 GUI サーバーの起動
GUI サーバーを起動する場合は、IkGUIserver start コマンドを実行します。
```
# lkGUIserver start LifeKeeper GUI Server Setup Starting LifeKeeper GUI Server Enabled ok: run: /opt/LifeKeeper/etc/service/lkguiserver: (pid 7335) 1s, normally down LifeKeeper GUI Server Setup Completed

 GUI サーバーの停⽌ GUI サーバーを停止する場合は、IkGUIserver stop コマンドを実行します。

# lkGUIserver stop LifeKeeper GUI Server Setup Starting LifeKeeper GUI Server Disabled ok: down: /opt/LifeKeeper/etc/service/lkguiserver: 0s LifeKeeper GUI Server Setup Completed

※オプションとして restart を使用すれば再起動をすることもできます。GUI 表示に 問題が⽣じた場合には、GUI サーバーの再起動で復旧する場合があります。

# 5 クラスタシステムの作成

LifeKeeper でクラスタシステムを作成するには、HA クラスタを構成するノード間に「コ ミュニケーションパス」を設定する必要があります。その後、保護対象を定義するため「リ ソース」を作成します。この資料ではコミュニケーションパスの設定とファイルシステム リソースの作成を解説します。

5.1 LifeKeeper GUI クライアントでの接続 LifeKeeper の設定作業は GUI を使用して行います。 GUI クライアントは lkGUIapp コマンドで起動します。LifeKeeper を起動したあとで、以 下のコマンドで LifeKeeper GUI クライアントを起動します。以下はその実⾏例です。

# lkGUIapp # twoorapp<br>java version "1.8.0\_51"<br>Java(TM) SE Runtime Environment (build 1.8.0\_51-b16) Java HotSpot(TM) 64-Bit Server VM (build 25.51-b03, mixed mode) Setting up secure random number generator Random number setup completed

コマンドを実行後、GUI クライアントが起動し、ログイン画面が立ち上がります。 Server Name には実行したサーバー名が入ります。ログインユーザ名とパスワードは LifeKeeper の管理ユーザの情報を入力します。管理ユーザの情報はデフォルトで OS の スーパーユーザ(root)とそのパスワードが引き継がれます。

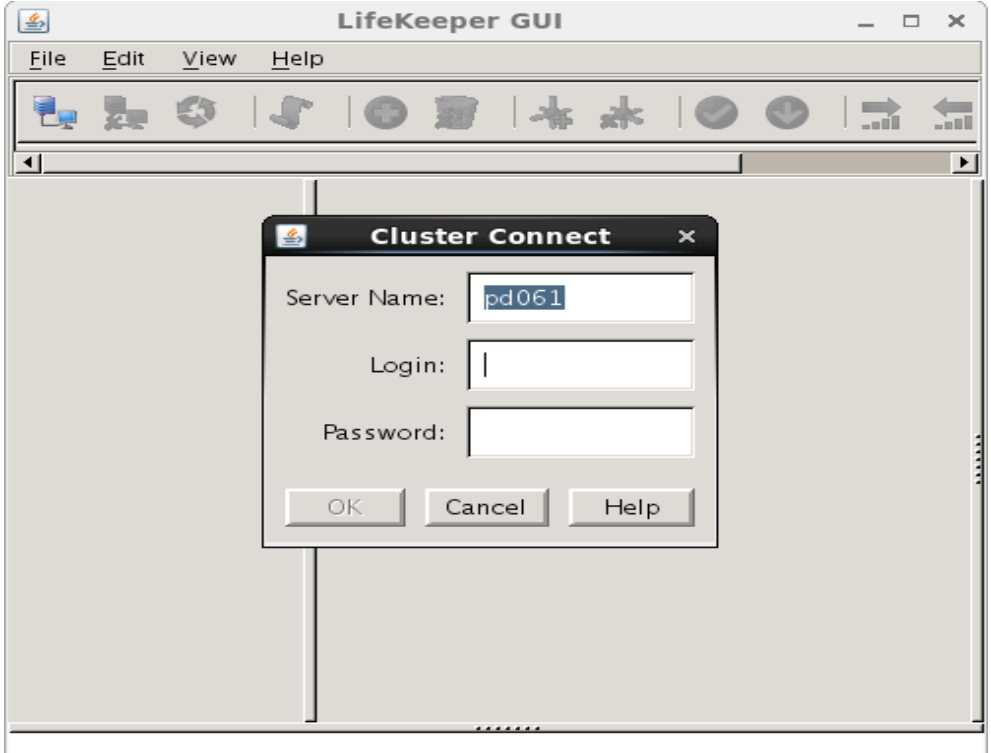

ログイン後、LifeKeeper が起動しており、LifeKeeper GUIserver との接続に問題がなけ れば、以下のような画面が表示されます。

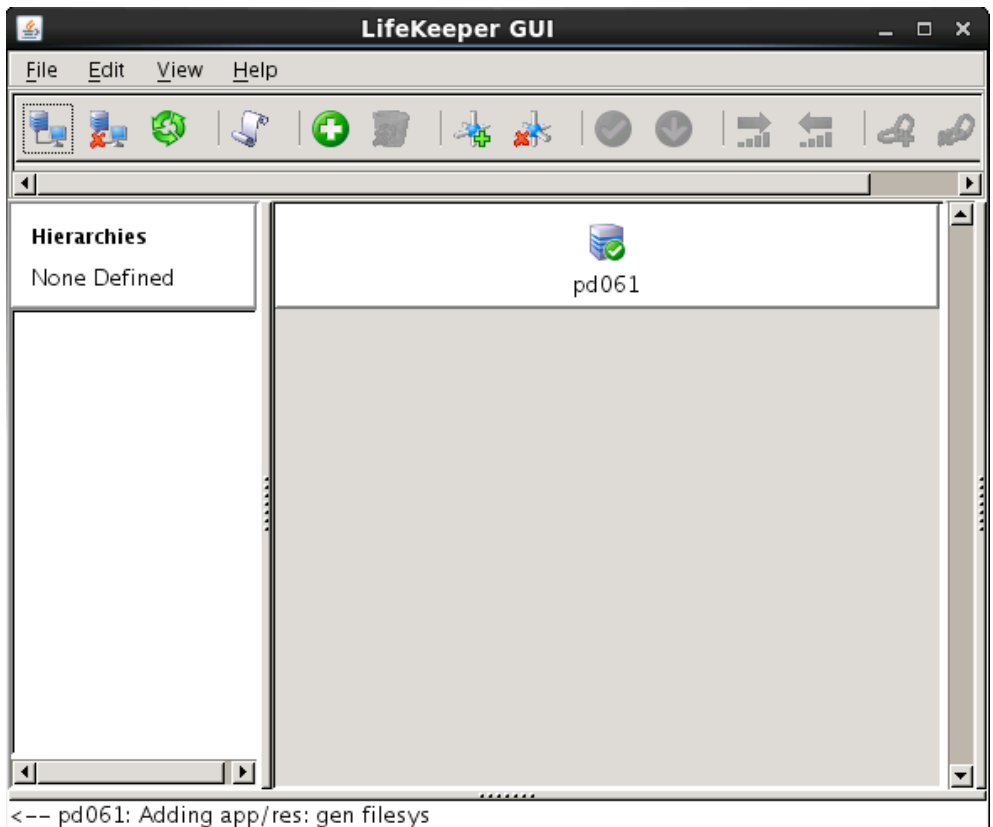

# **補⾜**

Web ブラウザ経由でリモートホストから GUI 操作を行うこともできます。Web ブラウザ を使用する場合は、アクセスするリモートホストとクラスタサーバー間で相互に名前解決 できる必要があります。Web ブラウザの場合は 81 番ポートを使⽤します。http://ホスト 名:81 若しくは http://IP アドレス:81 のように入力しリモートホストからアクセスしま す。

なお、ブラウザを使⽤して LifeKeeper GUI を使⽤するには、いくつかの必要要件があり ます。その詳細につきましては、リリースノートやテクニカルドキュメンテーションを合 わせてご確認ください。この要件のため、ネットワーク環境によってはブラウザでの操作 が難しい場合もあります。そのような場合には、リモートデスクトップや SSH X フォワー ディングの利⽤なども検討するようにしてください。

# 5.2 コミュニケーションパスの作成

GUI クライアントでコミュニケーションパスを作成するためのウィザードを起動し、コ ミュニケーションパスを作成します。GUI クライアントのツールバーの[Edit]を選択し、 [Server]、[Create Comm Path...]を実行します。設定は下記の順序で行ないます。最後 に[Create]を選択するとコミュニケーションパスの作成が開始されます。

**表 2 コミュニケーションパスの設定値**

| 番号            | 頂目                   | 入力もしくは選択する値          |
|---------------|----------------------|----------------------|
|               | Local Server         | プライマリサーバーを選択         |
| $\mathcal{P}$ | <b>Remote Server</b> | バックアップサーバー名を入力もしくは選択 |
| 3             | Device Type          | TCP もしくは TTY を選択     |
| 4             | Local IP Address     | IP アドレスを選択           |
| 5             | Remote IP Address    | IP アドレスを選択           |
| 6             | Priority             | 優先順位を設定              |

コミュニケーションパスを 1 つだけ作成した場合は、GUI クライアントのサーバーイコン が警告で表⽰されます。

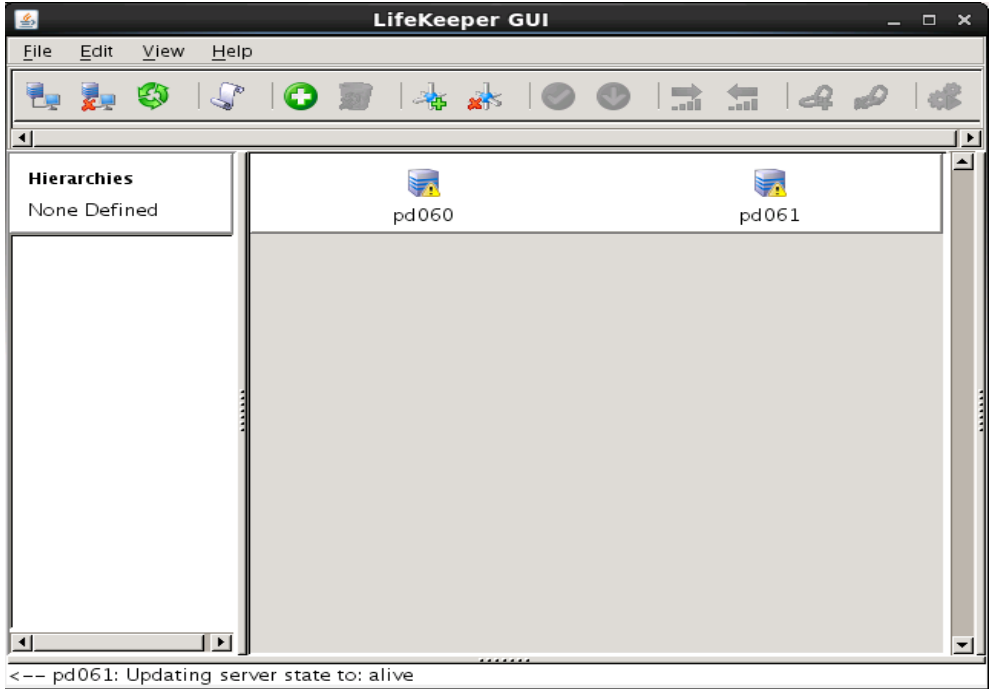

1つ⽬のコミュニケーションパスの作成と同様の操作で予備のコミュニケーションパスを 作成してください。コミュニケーションパスを2つ以上作成すると下記のようにサーバー イコンが緑色で表示されます。

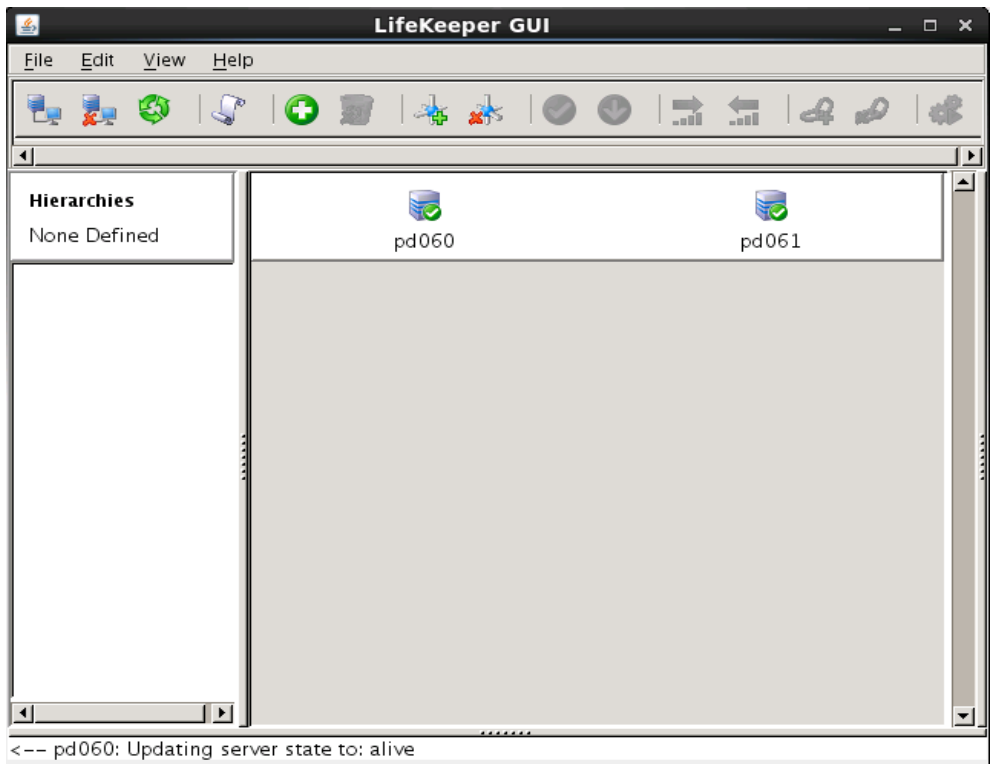

<-- pd060: Updating server state to: alive

5.3 リソースの作成

保護するサービスやアプリケーションに対応するリソースを作成します。本ドキュメント では、ファイルシステムリソースの作成手順を例示します。

# **注意**

各 Recovery Kit のリソースの作成⼿順は、テクニカルドキュメントより参照することがで きます。Recovery Kit 毎にセットアップ時の要件や注意点がありますので、ご利用になる Recovery Kit 用のマニュアルを参照のうえ、リソースの作成を行なってください。

5.4 ファイルシステムリソースの作成

ファイルシステムリソースは共有ストレージ上のファイルシステムをクラスタノード間で 切り替えることを可能する機能を提供します。ファイルシステムリソースを作成するには、 以下の条件を満たしている必要があります。

- Ø 共有ストレージが物理的に接続され、各サーバーから同じ状態で接続できること
- Ø fdisk などのユーティリティを使い、共有ディスクのパーティーションが切られて いること
- Ø mkfs などのユーティリティを使い、ファイルシステムが作成されていること
- Ø 各サーバーでファイルシステムをマウント、アンマウントができること

ファイルシステムリソースの作成条件を満たしていることが確認できたら次の手順に移り ます。

# 5.5 ファイルシステムのマウント

ファイルシステムリソース作成対象のファイルシステムを任意のディレクトリにマウント します。例では/dev/sdb1 を/mnt/fs にマウントしています。

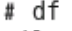

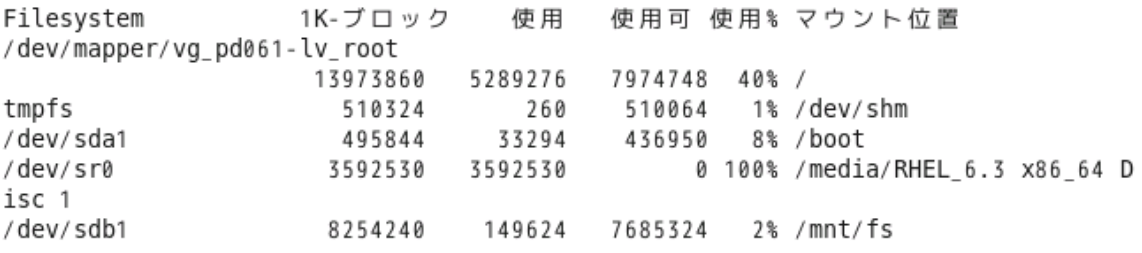

# 5.6 ファイルシステムリソースの作成

GUI クライアントでファイルシステムリソースを作成するためのウィザードを起動し、 ファイルシステムリソースを作成します。GUI クライアントのツールバーの[Edit]を選択 し、[Server]、[Create Resource Hierarchy]を実⾏します。

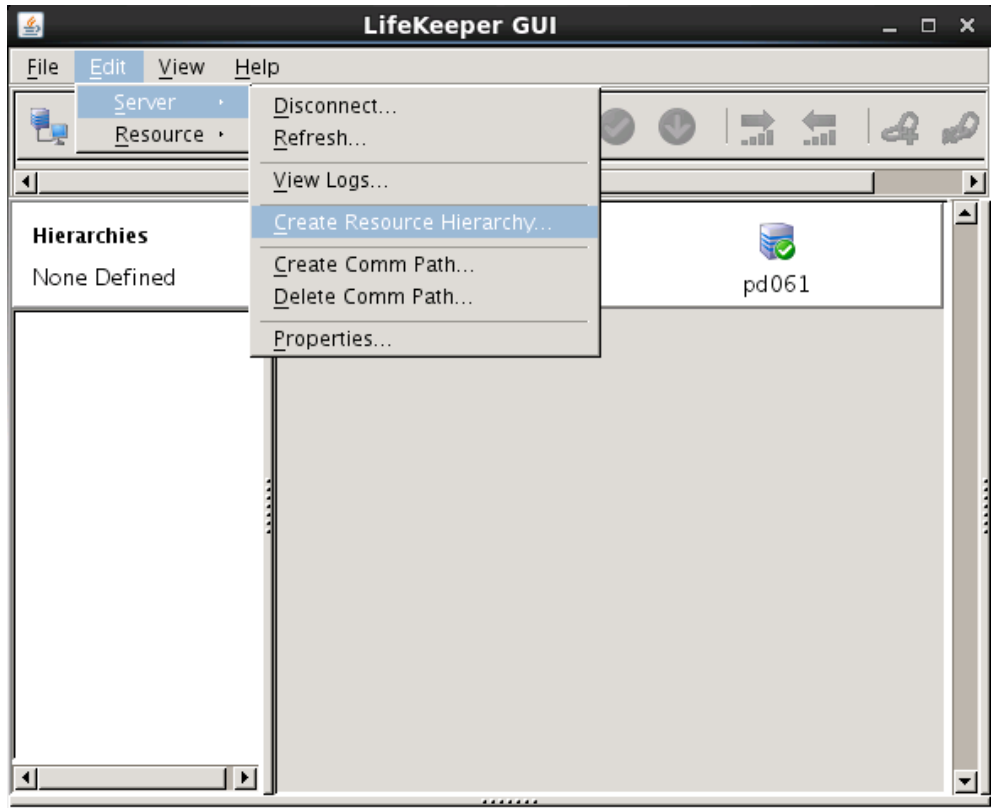

<-- pd061: Updating server state to: alive

ファイルシステムリソースの作成ウィザードの内容は以下の表の通りです。

| 番号             | 項目                               | 入力もしくは選択する値                    |
|----------------|----------------------------------|--------------------------------|
| $\mathbf{1}$   | Please Select Recovery Kit       | File System を選択                |
| $\overline{2}$ | Switchback Type(プライマリサー<br>バー)   | intelligent もしくは automatic を選択 |
| 3              | Server                           | プライマリサーバー名を選択                  |
| 4              | Mount Point(プライマリサーバー)           | マウントポイントを選択                    |
| 5              | Root Tag(プライマリサーバー)              | タグ名を選択もしくは入力                   |
| 6              | <b>Target Server</b>             | バックアップサーバー名を選択                 |
| $\overline{7}$ | Switchback Type(バックアップサー<br>バー)  | intelligent もしくは automatic を選択 |
| 8              | Template Priority(プライマリサー<br>バー) | デフォルト値を選択                      |
| 9              | Target Priority(バックアップサーバー)      | デフォルト値を選択                      |
| 10             | Mount Point(バックアップサーバー)          | デフォルト値を選択                      |
| 11             | Root Tag(バックアップサーバー)             | デフォルト値を選択                      |

**表 3 ファイルシステムリソースの設定値**

実際のウィザード表⽰は次の通りです。

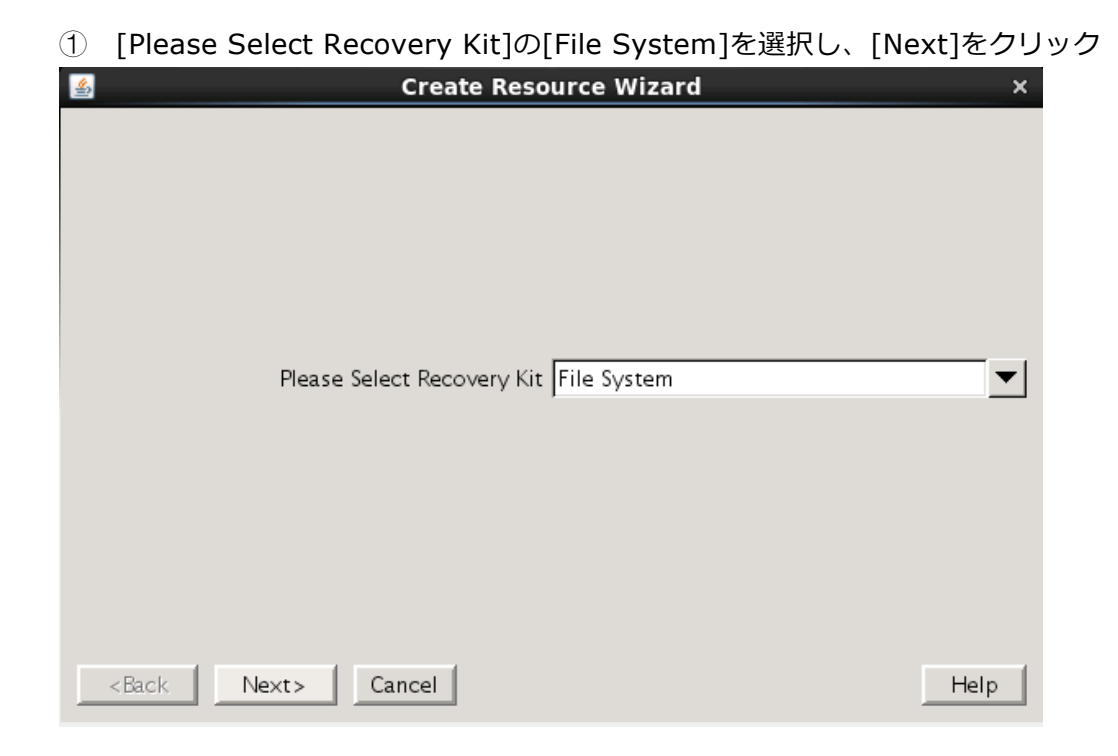

② [Switchback Type]の[intelligent]もしくは[automatic]を選択し、[Next]をクリック

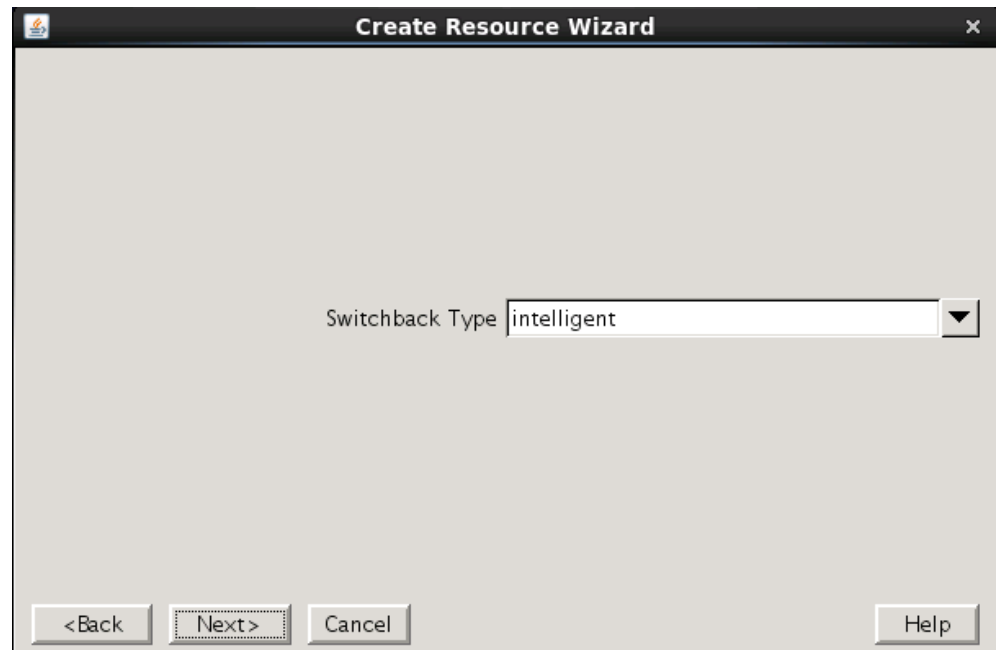

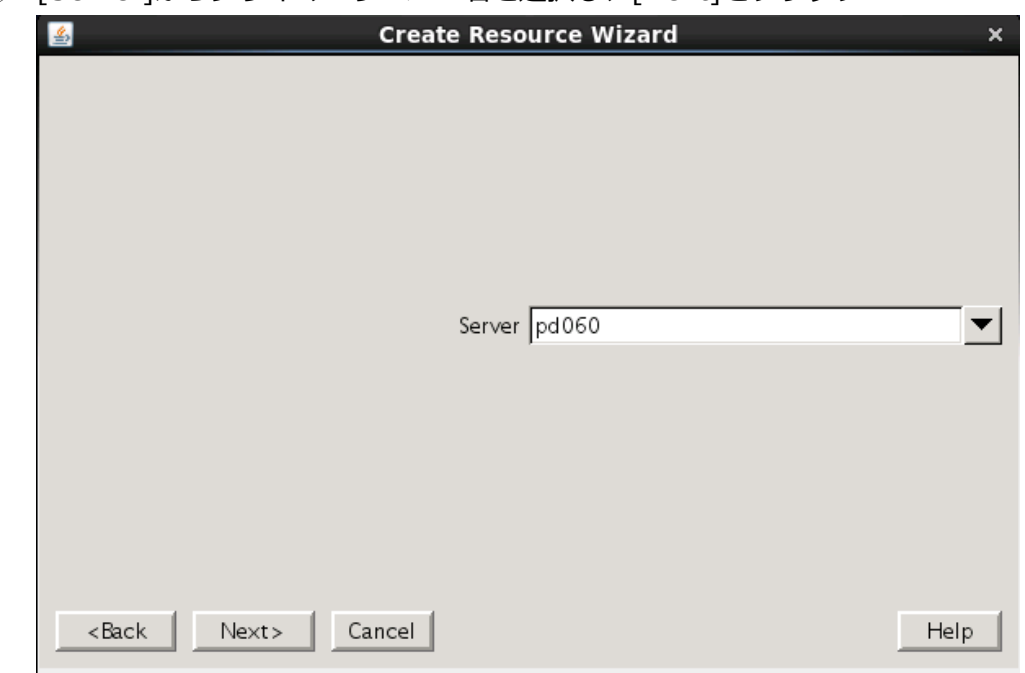

③ [Server]からプライマーサーバー名を選択し、[Next]をクリック

④ [Mount Point]を選択し、[Next]をクリック

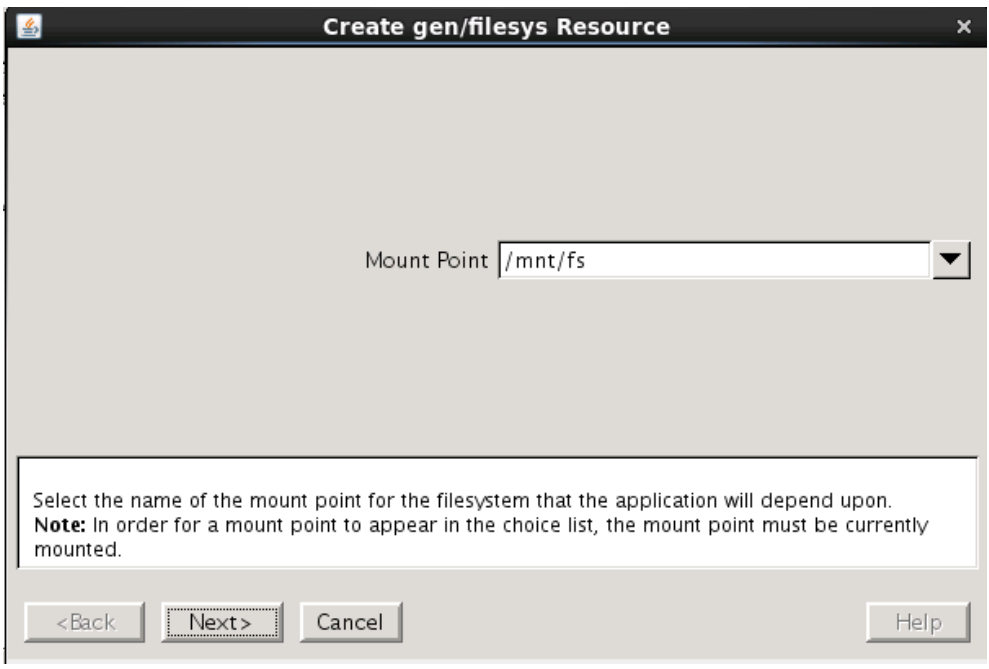

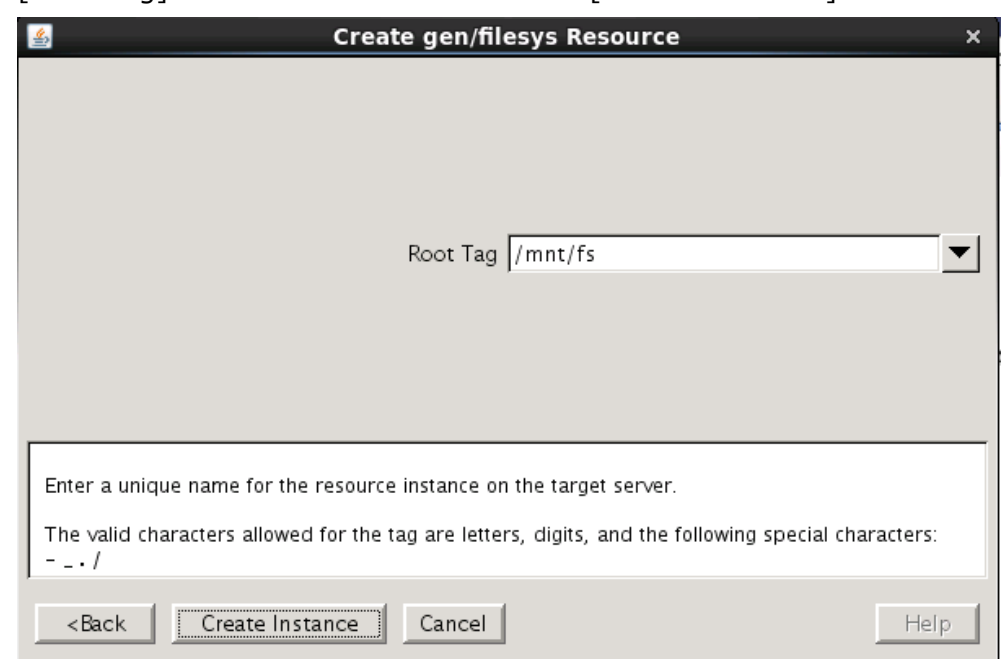

⑤ [Root Tag]のタグ名を選択もしくは⼊⼒し、[Create Instance]をクリック

⑥ [Target Server]からバックアップサーバーを選択し、[Next]をクリック

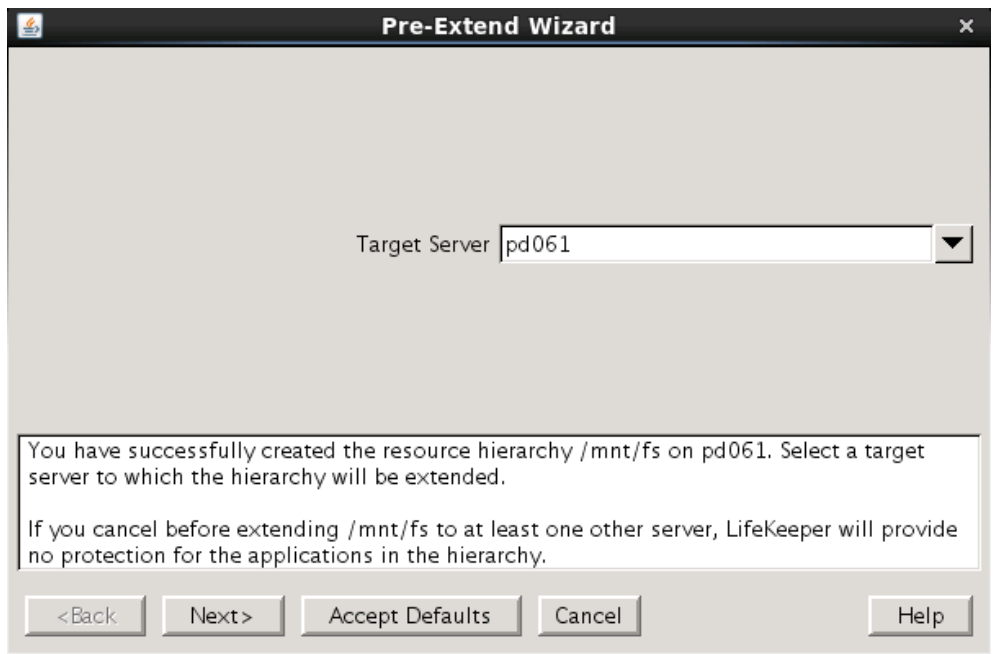

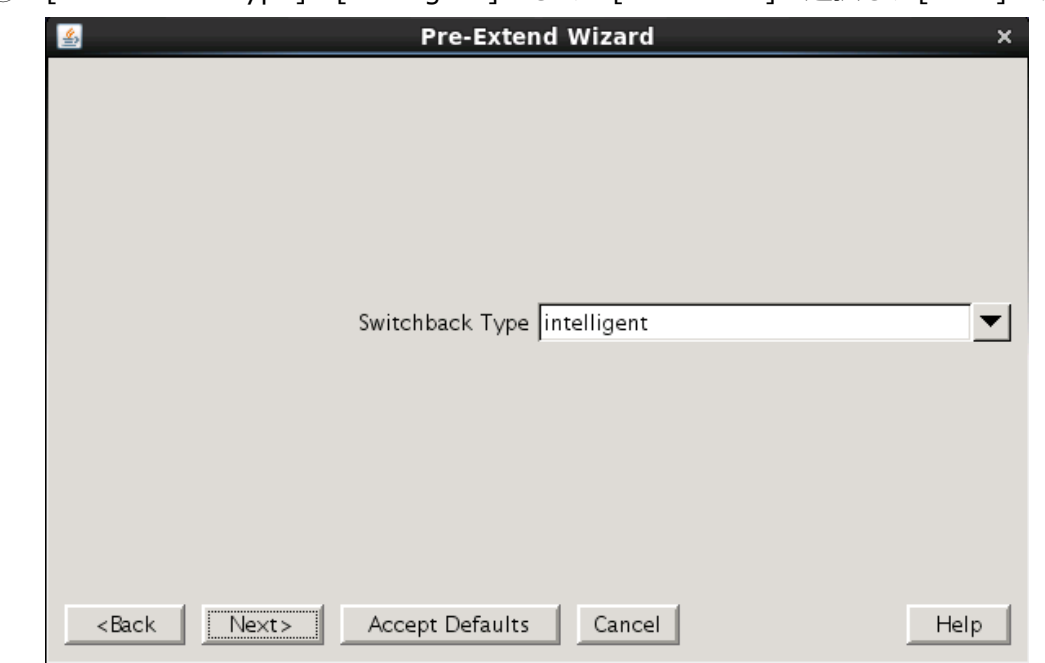

⑦ [Switchback Type]の[intelligent]もしくは[automatic]を選択し、[Next]をクリック

⑧ [Template Priority]の[1]を選択し、[Next]をクリック

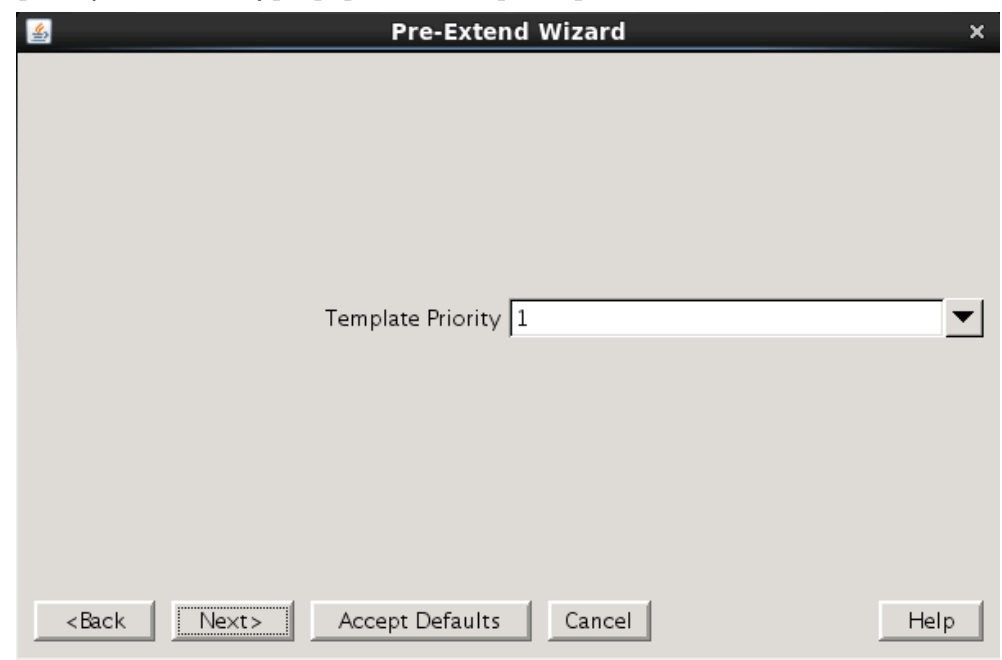

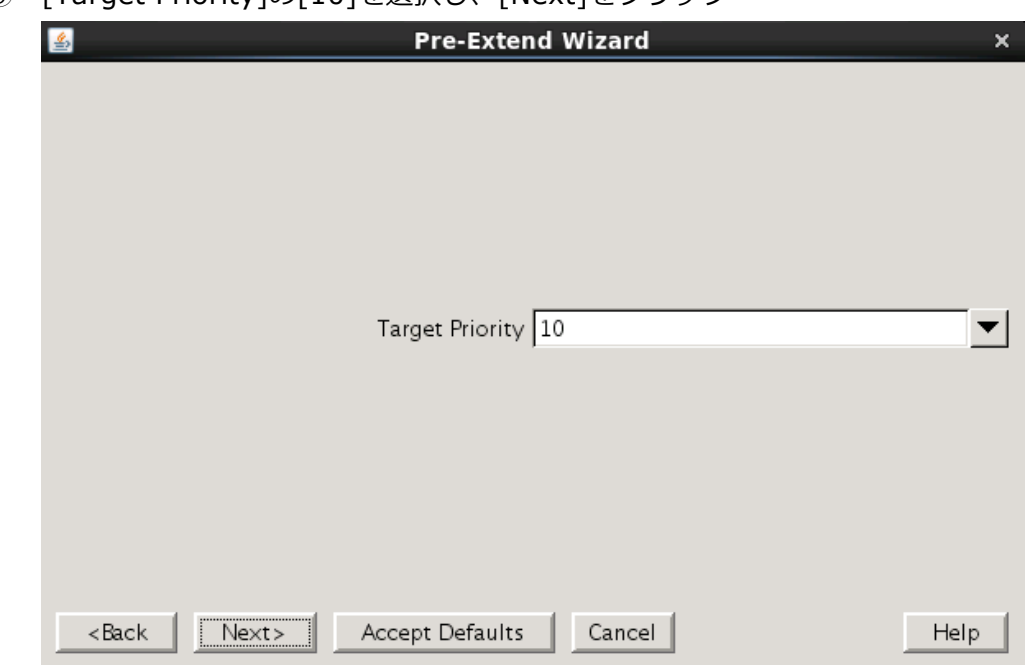

⑨ [Target Priority]の[10]を選択し、[Next]をクリック

⑩ [Next]をクリック

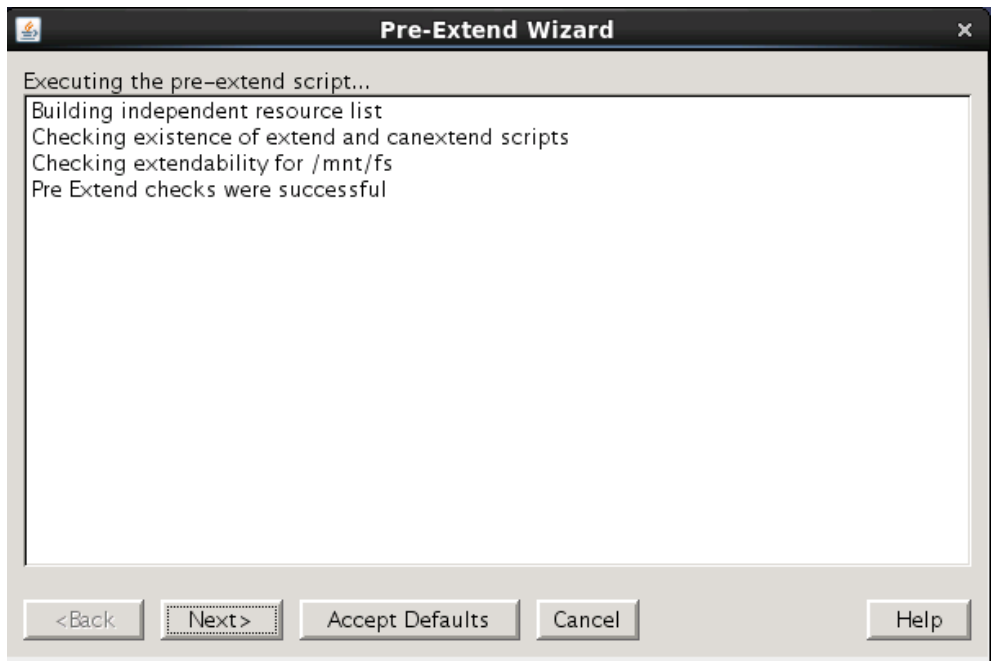

# ⑪ [Mont Point]を確認し、[Next]をクリック

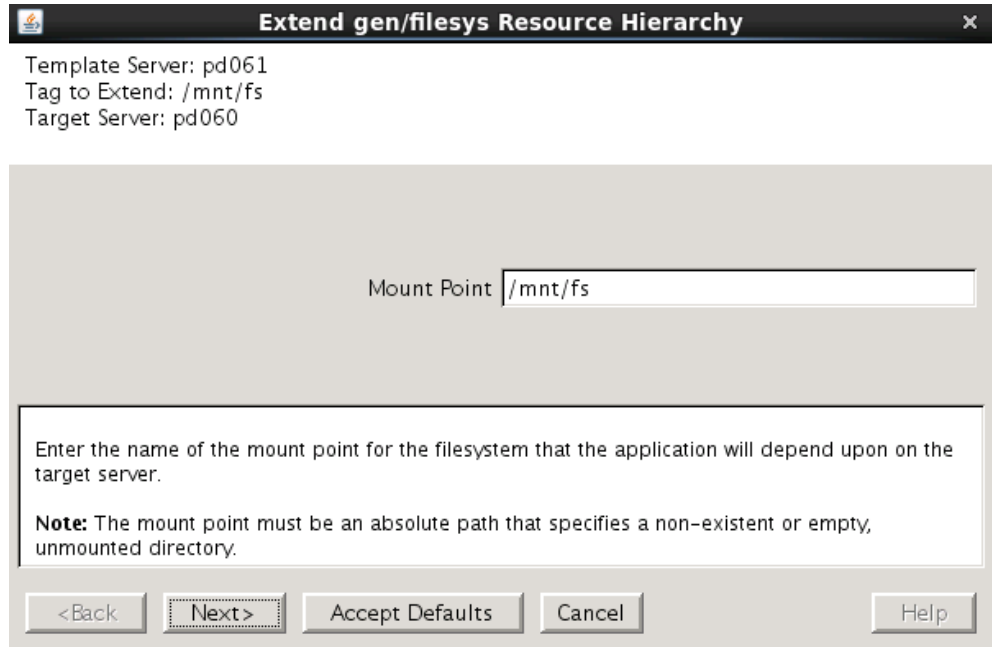

⑫ [Root Tag]のルートタグ名を選択もしくは⼊⼒し、[Next]をクリック

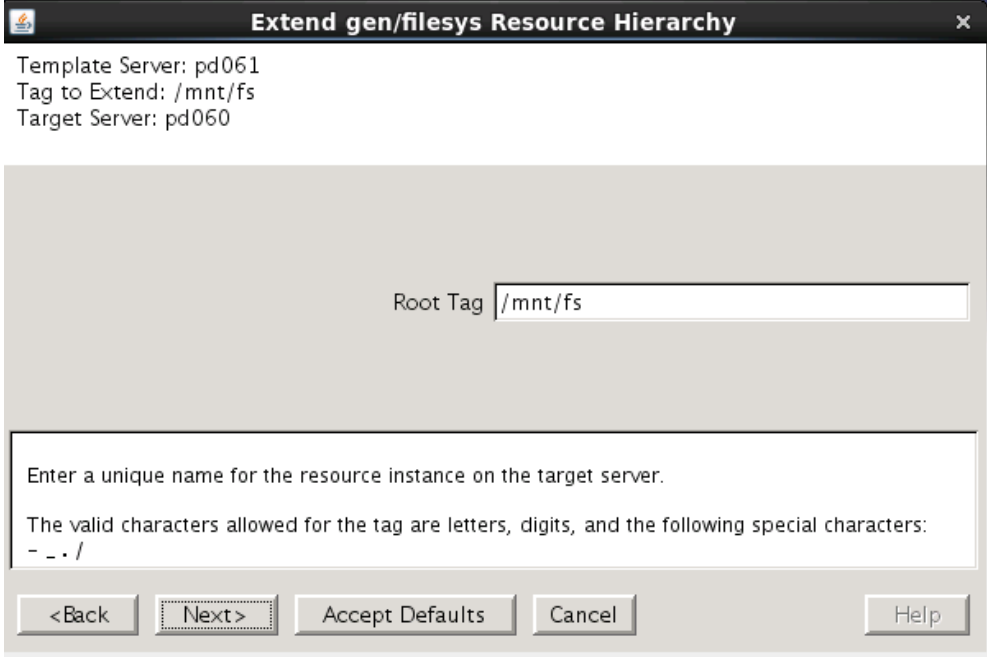

⑬ [Finish]をクリック

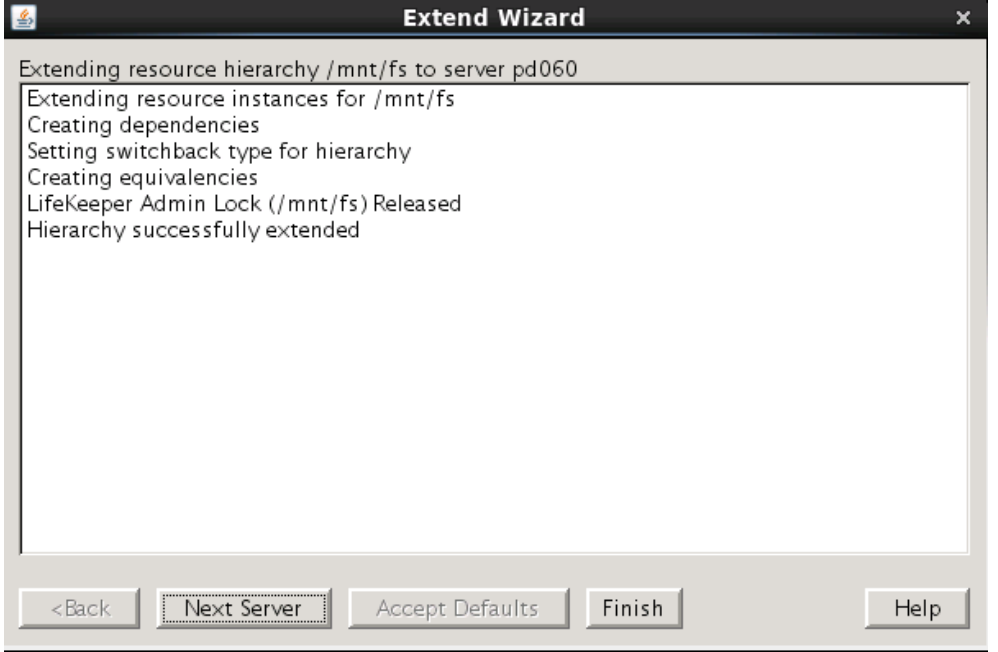

ファイルシステムリソースの作成が完了すると、以下のようにリソースが表⽰されます。

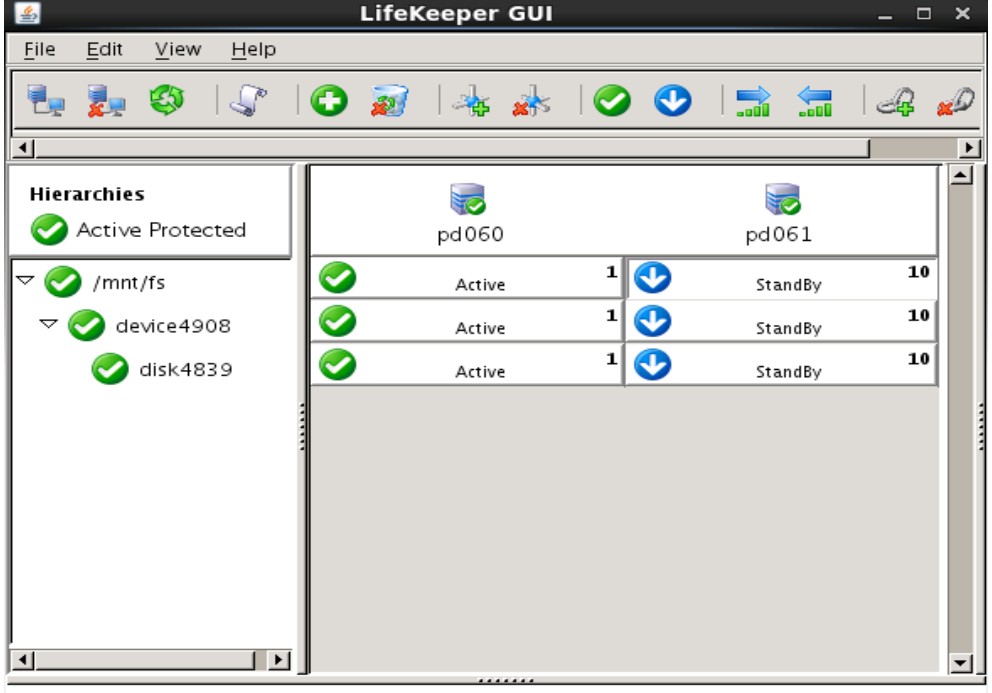

ファイルシステムリソースを作成すると上記のように⾃動的に 3 つのリソースが依存関係 を持った状態で作成されます。これらは、上位からマウントポイント、デバイス、ディス クを管理しており、それぞれ制御する対象が異なっています。これらは 3 つで 1 つの役割 を担うため、依存関係の操作などで順序の変更などを⾏わないようにしてください。ファ イルシステムリソースに関する詳細はユーザーサイトの以下の URL などを参照してくださ  $\mathsf{U}_{\lambda}$ 

[Linux]FileSystemRecoveryKit の提供する機能(処理動作概要)を知りたいのですが http://lk.sios.com/?p=688

# **注意**

共有ストレージの構成では複数サーバーからの同時アクセスを防ぐために SCSI コマンド を使用して LU 単位の排他制御を行ないます。ファイルシステムリソースを作成すると、プ ライマリサーバーで共有ディスクの排他制御が⾏われます。バックアップサーバーから共 有ディスクへアクセスを試みると、reservation conflict が/var/log/messages に出力さ れます。

NAS ストレージ構成や DataKeeper によるレプリケーション構成は SCSI コマンドによる 排他制御は行なわないため reservation conflict は出力されません。

その他のリソース作成の⼿順につきましては、各 Recovery Kit のマニュアルをご参照くだ さい。

6 その他

6.1 製品サポートへお問い合わせいただく際に収集すべき情報について 製品サポートにお問い合わせをいただく際は lksupport によるログを可能な限りご提供く ださいますようご協⼒をお願い致します。障害解析やインストレーションに関する調査を ご希望の際は、以下の情報をご提供ください。

- Ø 事象発⽣時刻
- **▶ 全クラスタノードの/var/log/messages**
- **▶ 全クラスタノードの Iksupport**
- > その他、お気づきの点

# **補⾜**

lksupport でアーカイブファイルを⽣成するために以下のコマンドを実⾏します。 #/opt/LifeKeeper/bin/lksupport

lksupport の実⾏に成功すると/tmp 以下に次の命名規則のファイルが⽣成されます。 #/tmp/lksupport/<ホスト名>.lksupport.<タイムスタンプ>.tar.gz

※データレプリケーションの構成では nbd デバイスがロードされ、/dev/nbd\*が作成されます。 lksupport 実⾏時や、lvdisplay、vgdisplay コマンド等、/dev/nbd\*を⾛査する処理が実⾏さ れた場合は、以下のようなメッセージが出力されますが問題ではありません。

Nov 9 01:30:28 lk064 kernel: nbd0: Attempted send on closed socket Nov 9 01:30:28 lk064 kernel: end request: I/O error, dev nbd0, sector 0 Nov 9 01:30:28 lk064 kernel: nbd2: Attempted send on closed socket Nov 9 01:30:28 lk064 kernel: end\_request: I/O error, dev nbd2, sector 0 6.2 よく使用する LifeKeeper コマンドについて コマンドの詳細につきましては、オンラインマニュアルをご参照ください。

```
■ LifeKeeper GUI クライアントの起動
 # /opt/LifeKeeper/bin/lkGUIapp
```
■ LifeKeeper の起動 # /opt/LifeKeeper/bin/lkstart

または

# /etc/init.d/lifekeeper start

- LifeKeeper の停止 (リソースも停止する)
- # /opt/LifeKeeper/bin/lkstop

または

- # /etc/init.d/lifekeeper stop-nofailover
- LifeKeeper の停止 (リソースは停止しない) # /opt/LifeKeeper/bin/lkstop –f

または

- # /etc/init.d/lifekeeper stop-daemons
- LifeKeeper のステータス確認

ステータスを簡易表示するには「-e」オプションを付与します。 # /opt/LifeKeeper/bin/lcdstatus(もしくは lcdstatus –e)

■ LifeKeeper のログの確認

/var/log/lifekeeper.log を参照します。リアルタイムにログの出力を確認したい場合に は以下のように tail コマンドを使用することもできます。

- # tail –f /var/log/lifekeeper.log
- LifeKeeper の構成情報やログの一括取得 # /opt/LifeKeeper/bin/lksupport

■ LifeKeeper の構成情報のバックアップ・リストア LifeKeeper の構成情報のバックアップ

# /opt/LifeKeeper/bin/lkbackup –c

LifeKeeper の構成情報のリストア # /opt/LifeKeeper/bin/lkbackup –x –f archive.<タイムスタンプ>.tar.gz 6.3 CUI によるリソースの起動、停止およびスイッチオーバ CUI によるリソースの起動とスイッチオーバは、perform\_action コマンドの [-a] オプ ションを付与し引数に restore を与えます。 # /opt/LifeKeeper/bin/perform\_action [-b] -t <タグ名> -a restore

#### **補⾜**

[-b]オプションを付与した場合は、下位のリソースから指定したリソースまで起動します。 [-b]オプションを付与しない場合、指定したリソースと依存関係がある全てのリソースが起 動します。

CUI によるリソースの停⽌は、perform\_action コマンドの[-a]オプションを付与し引数に remove を与えます。

# /opt/LifeKeeper/bin/perform\_action -t <タグ名> -a remove

#### **補⾜**

リソースの停⽌を実⾏した場合、指定したリソースとそのリソースの上位に存在するリ ソースも停⽌します。

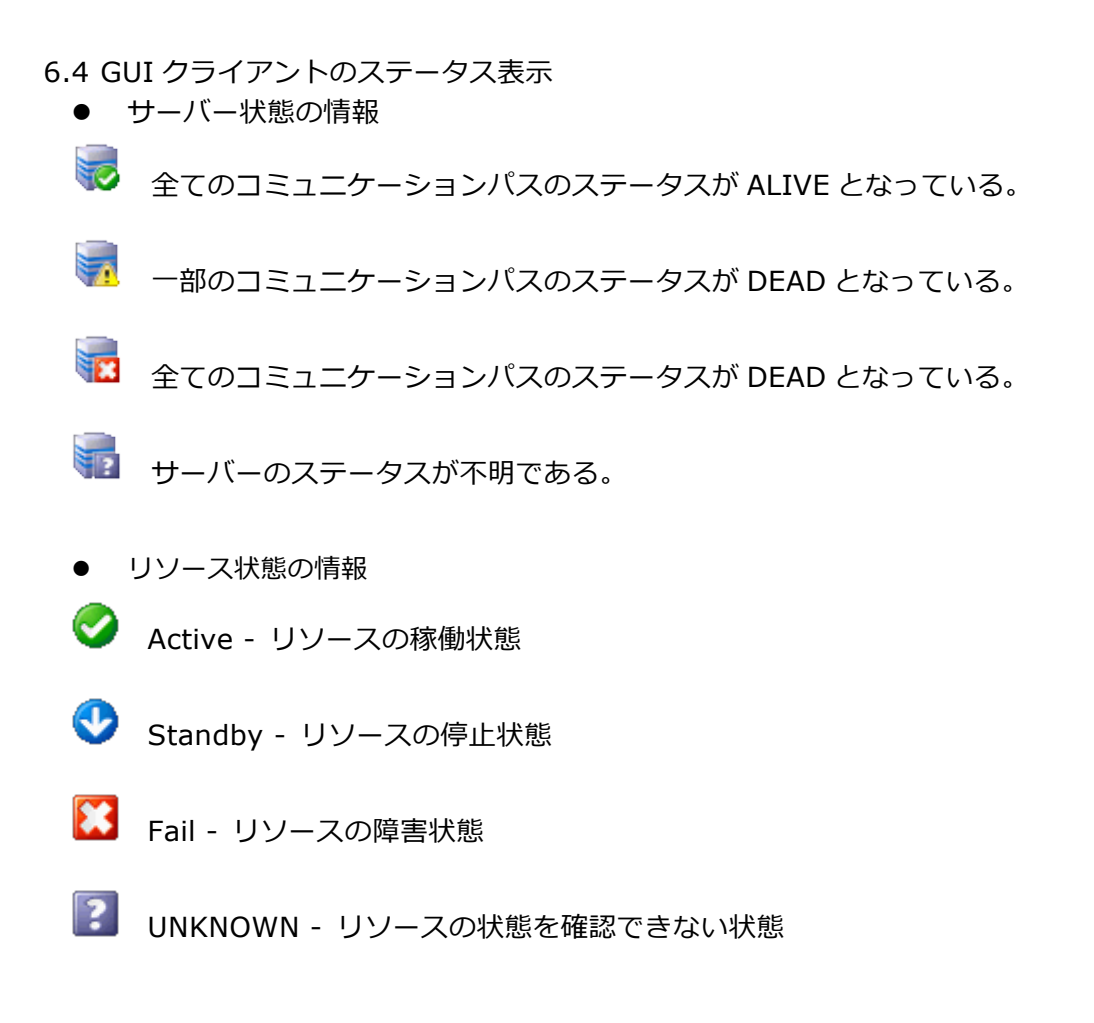

6.5 LifeKeeper のアンインストール LifeKeeper をアンインストールする場合は、rmlk コマンドを実⾏してください。

# rmlk

This script will uninstall LifeKeeper on your system. All in service resources will be taken out of service. This will stop any applications protected by LifeKeeper.

Do you wish to continue (answering "no" will abort the removal)  $(y/n)$  [n] ?

yを入力するとアンインストールが開始されます。

- 7 免責事項
- 本書に記載された情報は予告なしに変更、削除される場合があります。最新のものを ご確認ください。
- 本書に記載された情報は、全て慎重に作成され、記載されていますが、本書をもって、 その妥当性や正確性についていかなる種類の保証をするものではありません。
- 本書に含まれた誤りに起因して、本書の利用者に牛じた損害については、サイオステ クノロジー株式会社は⼀切の責任を負うものではありません。
- 第三者による本書の記載事項の変更、削除、ホームページ及び本書等に対する不正な アクセス、その他第三者の行為により本書の利用者に応じた一切の損害について、サ イオステクノロジー株式会社は⼀切の責任を負うものではありません。
- システム障害などの原因によりメールフォームからのお問い合せが届かず、または延 着する場合がありますので、あらかじめご了承ください。お問い合せの不着及び延着 に関し、サイオステクノロジー株式会社は一切の責任を負うものではありません。

# 8 著作権

本書に記載されているコンテンツ(情報・資料・画像等種類を問わず)に関する知的財産権は、 サイオステクノロジー株式会社に帰属します。その全部、⼀部を問わず、サイオステクノ ロジー株式会社の許可なく本書を複製、転⽤、公衆への送信、販売、翻案その他のニ次利 用をすることはいずれも禁止されます。またコンテンツの改変、削除についても一切認め られません。本書では、製品名、ロゴなど、他社が保有する商標もしくは登録商標を使用 しています。